## **Toyota Corolla Verso Versteckte Menüs**

**Um an die versteckten Menüs des Navi zu kommen, müssen die folgenden Schritte durchgeführt werden:** 

- **1. Cardmodul einstecken.**
- **2. Zwei mal (ohne Kupplung) auf den Startknopf drücken.**
- **3. Warten bis das Navi initialisiert wurdeund die Sicherheitswarnung angezeigt wird:**

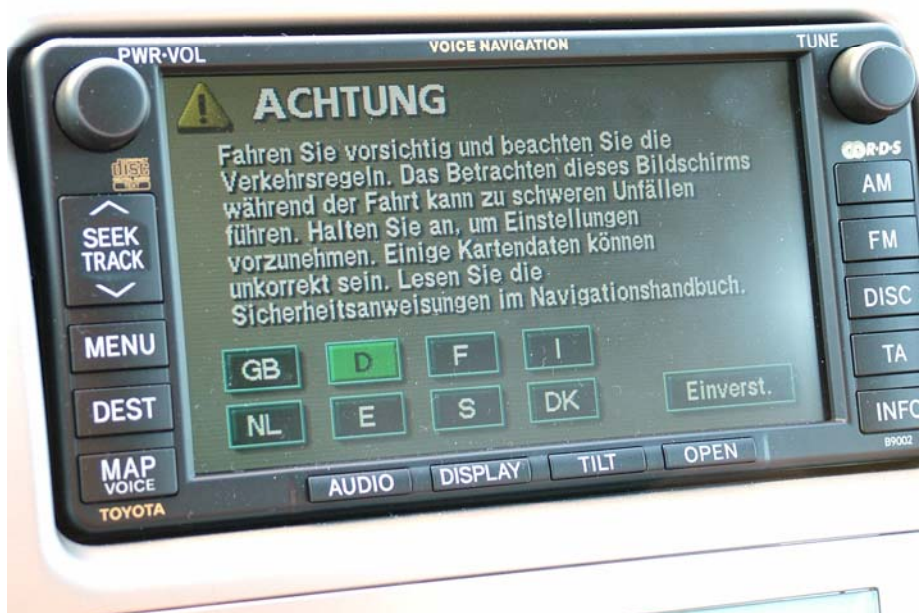

- **4. Bestätigen (Einverstanden) der Sicherheitswarnung.**
- **5. Nun wird auf dem Navi der Knopf INFO gedrückt gehalten und drei mal hintereinander das Standlicht (nicht Abblendlicht) an und ausgeschaltet. 6. Jetzt wird das versteckte Menü angezeigt, welches auch akustisch darauf** 
	- **aufmerksam macht und wie auf der ffolgenden Abbildung aussieht:**

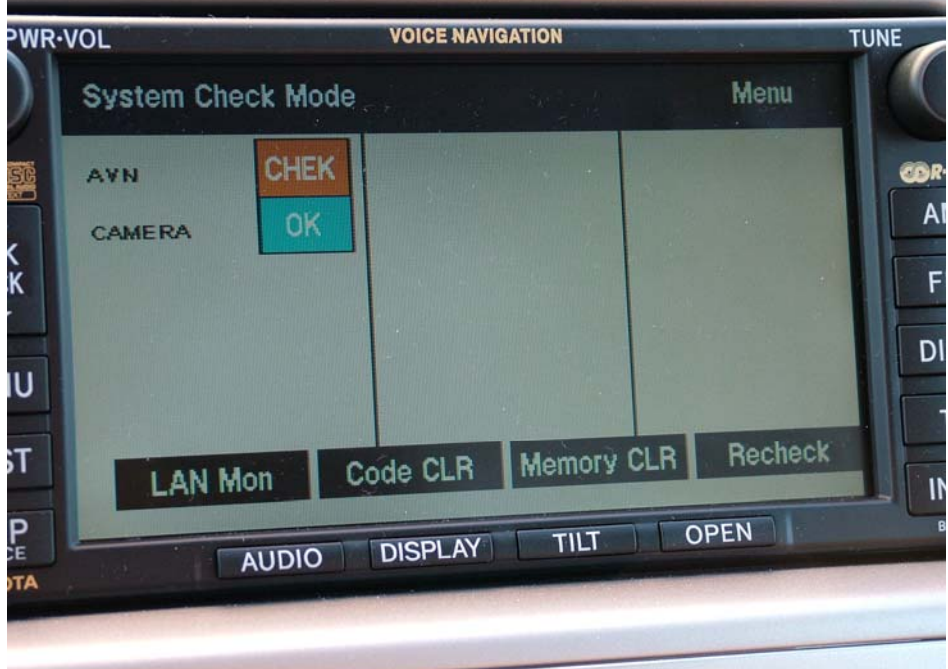

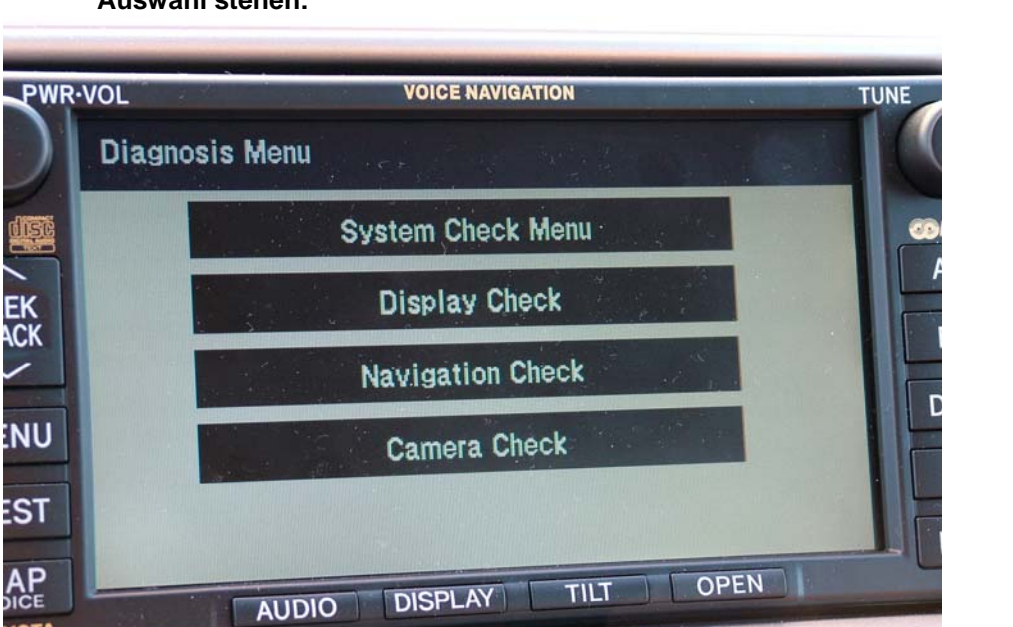

YOTA

**Um wieder aus den versteckten Menüs herauszukommen, wird DISPLAY für 5 Sekunden gehalten. Danach startet das Navi wie gewohnt.** 

**Ich übernehme keinerlei Verantwortung für Einstellungen oder Fehler, welche aus Fehlbedienungen oder Verstellungen das Gerätes nach sich ziehen.** 

**7. Jetzt kann (rechts oben) auf Menu getippt werden, wonach folgende Punkte zur Auswahl stehen:**